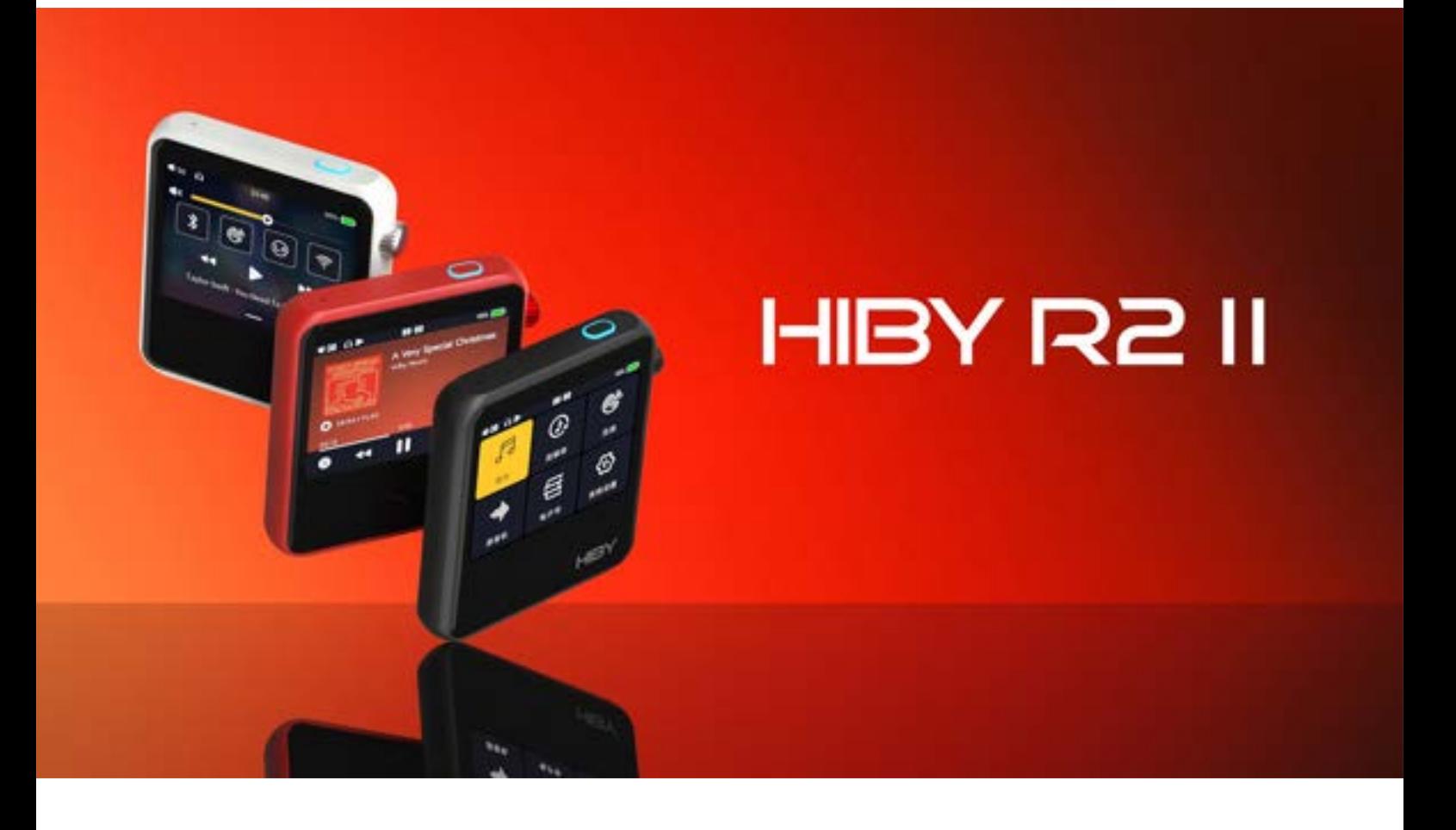

## R2 II ユーザーガイド

はじめに

このたびは、ポータブルデジタルオーディオプレーヤー HiBy R2 II をお買い上げいただき、 誠にありがとうございます。R2 II を最大限にご活用いただくために、このユーザーガイ ドでは R2 II の機能と使い方をご紹介しています。所有された最初の数日間は、十分にお 読みください。

HiBy R2 II は、DSD、DXD、WAV、FLAC、MQA、ALAC、APE、WMA ロスレス / ロスレス、 AIFF、AAC、MP3、MP2、Ogg Vorbis、その他のロスレス / ロスレスの音楽フォーマット に対応した高性能、高忠実度のデジタルオーディオプレーヤーです。

> ミックスウェーブ株式会社 コンシューマーオーディオ部 03-6804-1681 ・ consumeraudio@mixwave.co.jp

> > 文中の社名および商品名は、 各社の商標または登録商標です。

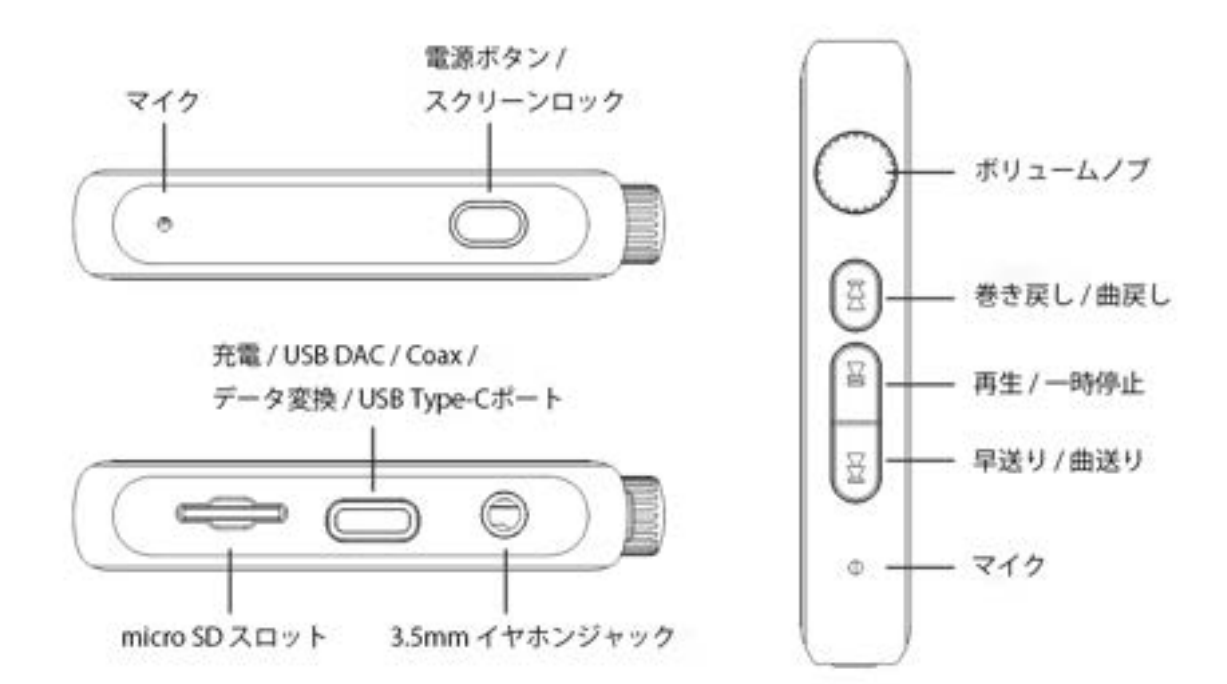

**タッチコントロール:** 画面は IPS マルチタッチスクリーンです。 サイズ 2.45 インチ、解像度 480\*360 です。

**電源ボタン:** 電源がオフの時に 2 秒間押し続けると電源がオンになります。 電源が入っているときに押し続けると電源がオフになります。 電源がオンの状態で短く押すと、画面がオンまたはオフになりま す。

**マルチカラー LED:** 電源ボタン部分の LED が再生されているサンプルレートに応じて 色が変わります。 レッド / 充電中 イエロー / 32 k ~84 k アクア / 64k~ 192k オレンジ / ~ 352.8k ホワイト / DSD64~256 グリーン / MQA ブルー / MQA Studio マゼンタ / MQA rendering

**micro SD カードスロット :** 音楽ストレージ用に micro SD カードスロットを搭載。最大 2TB までの micro SD カードに対応しています。micro SD カードのデー タを初めて使用する場合、データを更新した場合は、曲をスキャ ンする必要があります。 付属の USB ケーブルを介してコンピューターへ接続すると、R2 II をカードリーダーとして機能し、R2 II に挿入された micro SD カー ドに音楽を転送できます。曲を転送した後、USB ケーブルを抜く 前に、コンピューターから「安全に取り出し」を行ってください。

- **USB Type-C ポート:** データ送信 + 充電 + 同軸デジタル出力用。同軸デジタル出力を 使用するには、Type -C to 3.5mm 同軸ケーブルが必要です。
- **3.5mm イヤホンジャック:** CTIA 標準ヘッドセット用。インラインリモートはサポートされ ていません。
- **HiBy Music アプリ:** R2 II は HiBy Music アプリを使用することで、より効果的に機能 を利用できます。Wi-Fi 経由で音楽を転送することができ、Wi-fi を利用することで、スマートフォン、コンピューター、タブレッ ト上の曲を R2 II に送信します。HiByLink のリモートコントロー ル機能は、スマートフォンの Bluetooth 経由で R2 II を接続する ことで、トラックの変更、曲の操作、曲の管理などをスマートフォ ンから行うことができます。
- **USB DAC:** 1. 公式サイト ( ミックスウェーブ公式 www.mixwave.co.jp/、 HiBy 公式 www.hiby.com) からドライバーをダウンロードできま す。R2 II を USB DAC として使用するには、システム設定で 「USB モード」を「オーディオ」に設定し、付属の USB データケー ブルでコンピューターに接続してください。
- **ポータル機能:** 1.Bluetooth 出力:USB → R2 II → Bluetooth ヘッドホン R2 II を USB DAC として使用する場合は、Bluetooth ヘッドホン / スピーカーを使用して音楽を聴くこともできます。 LDAC96kHz、UAT 最大 192kHz をサポート。

2.Bluetooth 入力: Bluetooth オーディオ→ R2 II → USB オーディ オの順で接続されている場合、例えばスマートフォンを Bluetooth 経由で接続すると、R2 II は高音質のデジタルオーディ オ受信機をして使用できます。同様デジタル出力または USB オー ディオ出力をサポートし、LDAC96kHz および最大 192kHz の UAT をサポートします。

3.Wi-Fi 入力: Android システムの DLNA (BubbleUPnP やその他 のアプリ)、iOS システムの AirPlay(システム・スライドアップ・ メニューに統合)を使用して、Wi-Fi 経由で R2 II に音楽を送信し、 ロスレス品質のデジタルオーディオソースとすることができま

1.Wi-Fi :2.4GHz / 5GHz をサポートします。Wi-Fi、HiByLink ((HiBy Music アプリが必要)、DLNA、AirPlay、OTA オンライン アップデート、インターネットラジオによる音楽伝送をサポー ト。 **ワイヤレス機能:**

> 2.Bluetooth:Bluetooth 5.1 をサポート。UAT、LDAC、aptX など、 様々な高音質 Bluetooth プロトコルをサポートしています。

**ファームウェアアップデート:** 1.0TA アップデート:ワイヤレス設定で Wi-Fi をオンにし Wi-Fi に接続し、「システム設定 → ファームウェアアップデート → via OTA」をタップすることで、R2 II をアップデートすることがで きます。

> 2. 手動アップデート:公式サイト (www.hiby.com) にアクセス し、対応するファームウェアをダウンロードし、r2ii.upt をマイ クロ SD カードのルートディレクトリ(サブディレクトリの外 など)に置き、マイクロ SD カードを R2 II に挿入して、「システ ム設定」->「ファームウェアアップデート」->「SD カード経由」 をタップします。R2 II がアップデートすることができます。

## **注意事項:**

本製品を解像、分解、水中に置かないでください。 本製品を長期間使用しない場合、バッテリーを長持ちさせるた めに定期的に充電する必要があります。

ヘッドホンを使用すると、外部環境の音が聞こえなくなります。 安全のため、危険な環境でのヘッドホンの使用は避けてくださ い。

スマートクイックチャージ機能のない高すぎる電圧で充電する と、製品が破損する恐れがあります。充電には適切な充電器を お選びください。

システムが故障してフリーズ等クラッシュした場合、電源ボタ ンを 30 秒間長押しすることで、強制的に再起動することができ ます。